## **1. Założenie konta w systemie**

Klikamy link Załóż konto w górnym menu serwisu.

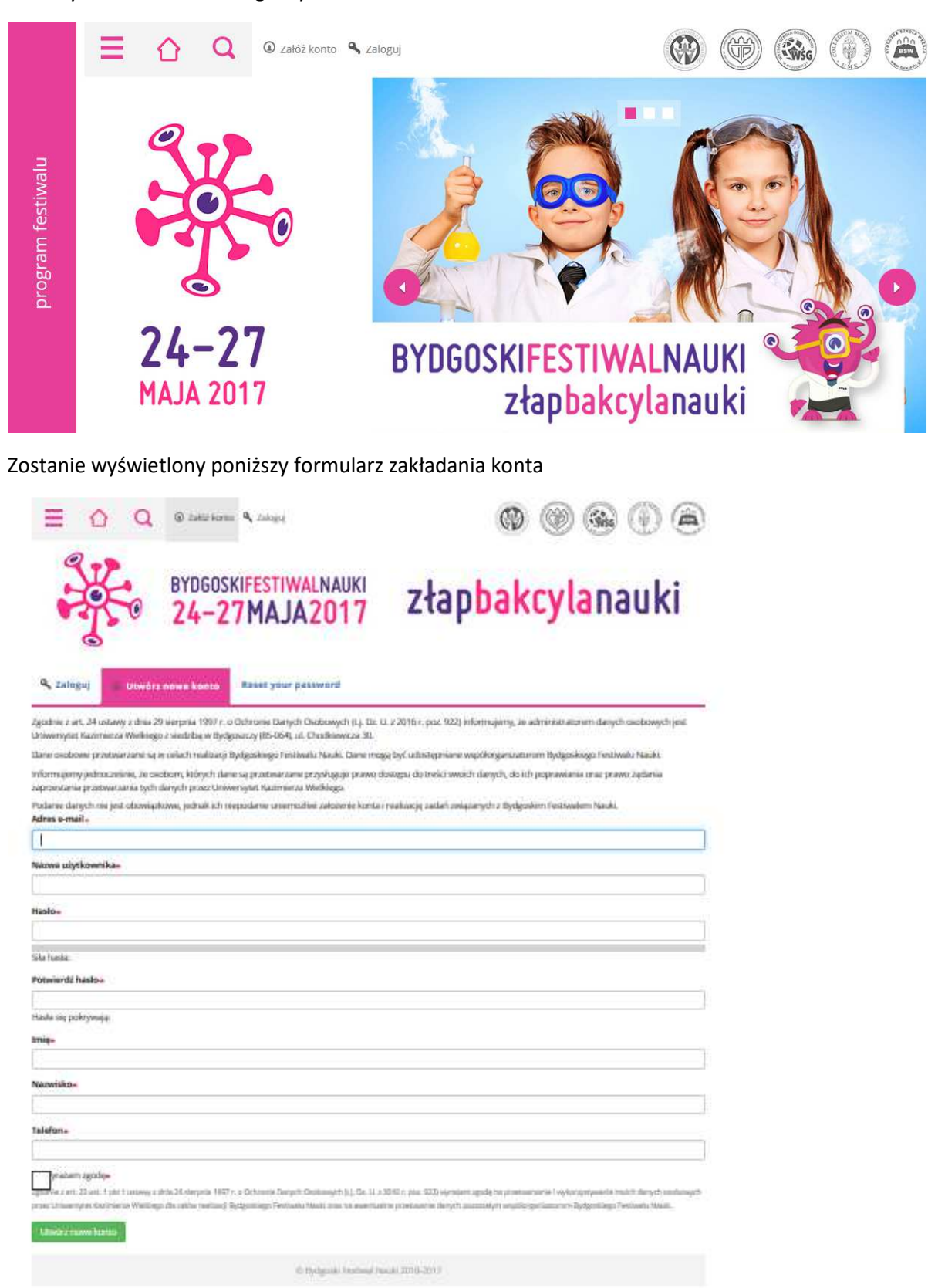

Należy uzupełnić wszystkie pola oznaczone gwiazdką i potwierdzić utworzenie konta zielonym przyciskiem. Po utworzeniu konta system wyświetli stronę główną.

## **2. Zapisy na wydarzenia**

Będąc zalogowanym użytkownikiem serwisu uzyskujemy możliwość zapisania się na wydarzenie poprzez kliknięcie przycisku "Zapisz się" na liście wydarzeń

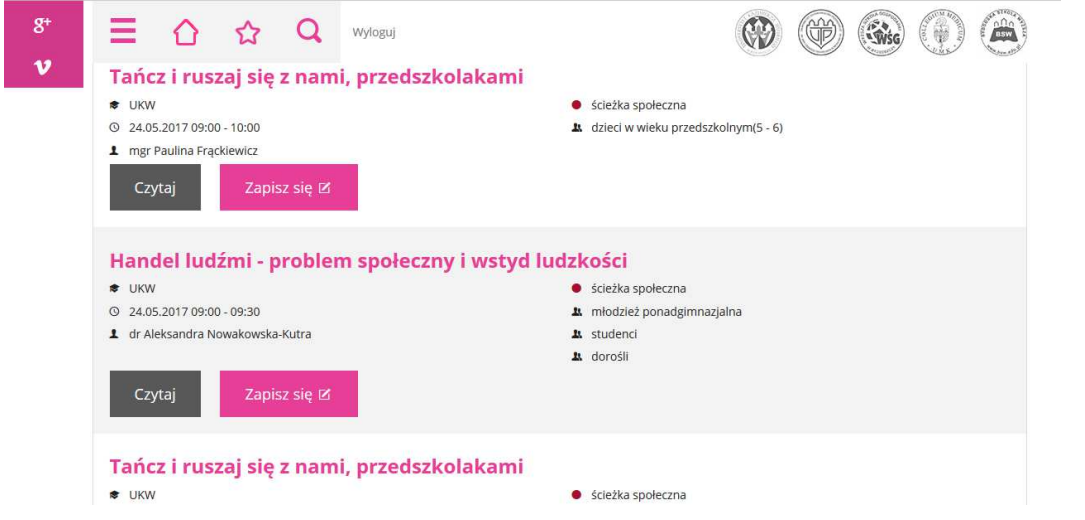

## lub w szczegółach pojedynczego wydarzenia

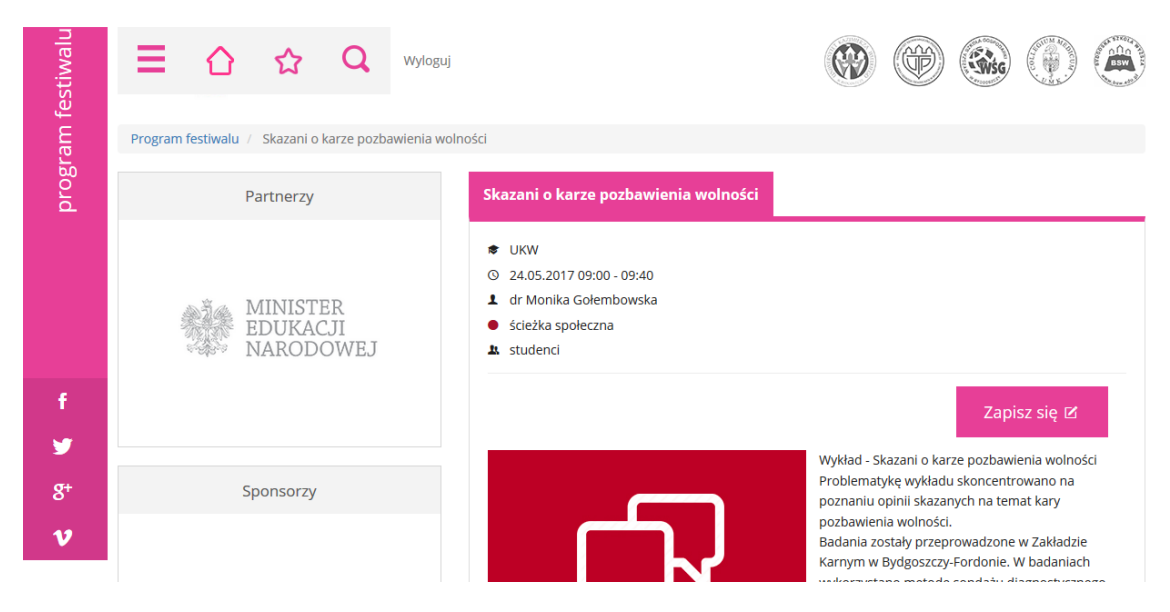

System wyświetli okno, w którym należy podać liczbę miejsc.

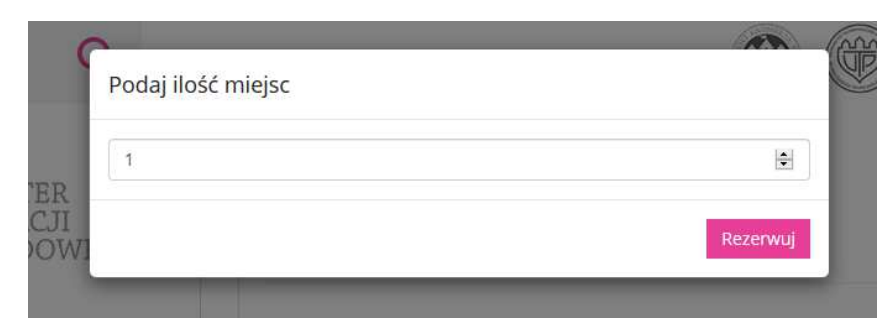

Wydarzenie zostało dopisane do wydarzeń zalogowanego użytkownika.

Lista wydarzeń, na które się zapisaliśmy jest dostępna po kliknięciu gwiazdki w górnym menu.